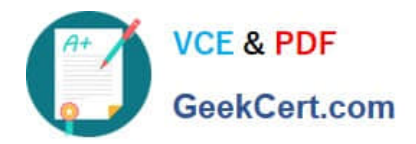

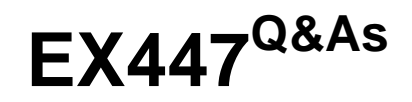

Red Hat Certified Specialist in Advanced Automation: Ansible Best **Practices** 

# **Pass RedHat EX447 Exam with 100% Guarantee**

Free Download Real Questions & Answers **PDF** and **VCE** file from:

**https://www.geekcert.com/ex447.html**

# 100% Passing Guarantee 100% Money Back Assurance

Following Questions and Answers are all new published by RedHat Official Exam Center

**Colonization** Download After Purchase

- **@ 100% Money Back Guarantee**
- **63 365 Days Free Update**
- 800,000+ Satisfied Customers

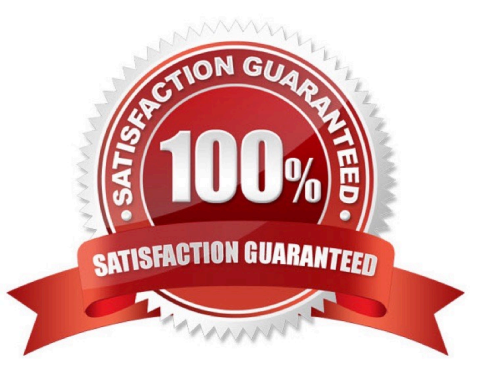

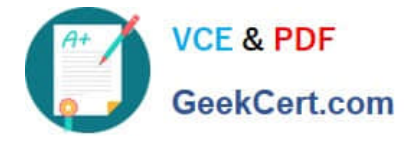

# **QUESTION 1**

# CORRECT TEXT

Create an empty encrypted file calledmyvault.yml in /home/sandy/ansibleand set the passwordtonotsafepw. Rekey the passwordtoiwejfj2221.

A. See the for complete Solution below.

Correct Answer: A

ansible-vault create myvault.yml Create new password: notsafepw Confirm password: notsafepwansible-vault rekey myvault.yml Current password: notsafepw New password: iwejfj2221 Confirm password: iwejfj2221

# **QUESTION 2**

#### CORRECT TEXT

Create a playbook /home/bob/ansible/timesync.yml that runs on hosts in the webservers host group and does the following:

Uses thetimesync RHEL system role. Sets the ntp server to 0.uk.pool.ntp.org Sets the timezone to UTC

A. See the for complete Solution below.

Correct Answer: A

Solution as:

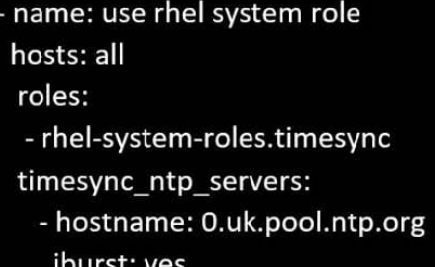

#### **QUESTION 3**

#### CORRECT TEXT

Create a playbook called regulartasks.yml which has the system that append the date to /root/datefile every day at noon. Name is job \\'datejob\\'

A. See the for complete Solution below.

Correct Answer: A

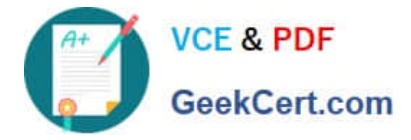

Solution as:

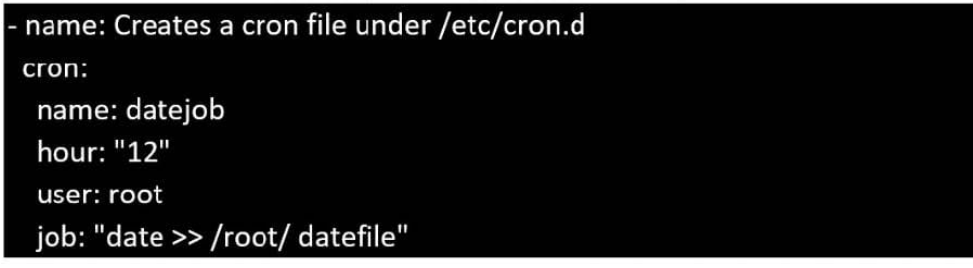

# **QUESTION 4**

CORRECT TEXT

Using the Simulation Program,perform the following tasks:

1.

Use an ansible ad-hoc command, check the connectivity of your servers.

2.

Use an ad-hoc ansible command, find the free space of your servers.

3.

Use an ad-hoc ansible command, find out the memory usage of your servers.

4.

Do an ls -l on the targets /var/log/messages file.

5.

Tail the contents of the targets /var/log/messages file.

A. See the for complete Solution below.

Correct Answer: A

1.

ansible all -m ping

### 2.

ansible all -a "/bin/df -h"

3.

ansible all-a "/usr/bin/free"

4.

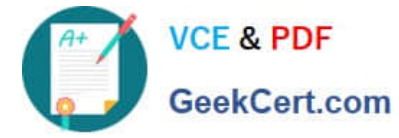

ansible all -a "ls -l /var/log/messages"

5.

ansible local -b -a "tail /var/log/messages"

# **QUESTION 5**

CORRECT TEXT

In /home/sandy/ansible/create a playbook calledlogvol.yml. Inthe play create a logical volume calledIv0and make it of size 1500MiB on volume groupvgOIf there is not enough space in the volume groupprinta message"Not enough space for logical volume"and then make a 800MiBIv0instead. If the volume group still doesn\\'t exist, create a message "Volume group doesn\\'t exist"Create anxfsfilesystem on allIv0logical volumes. Don\\'t mount the logical volume.

A. See the for complete Solution below.

Correct Answer: A

Solution as:

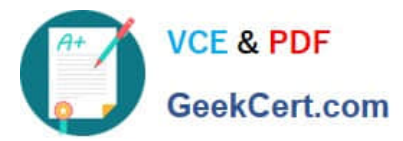

name: hosts hosts: all tasks: - name: create partition parted: device: /dev/vdb number: 1 flags: [ lvm ] state: present - name: create vg lvg: vg: vg0 pvs:/dev/vdb1 when: ansible\_devices.vdb.partitions.vdb1 is defined - name: create logical volume Ivol: vg: vg0 lv: Iv<sub>0</sub> size: 1500m when: ansible\_lvm.vgs.vg0 is defined and ((ansible\_lvm.vgs.vg0.size\_g | float ) > 1.5) name: send message if volume group not large enough debug: msg: Not enough space for logical volume when: ansible lvm.vgs.vg0 is defined and ((ansible lvm.vgs.vg0.size  $g$  | float) < 1.5) name: create a smaller logical volume Ivol: vg: vg0 lv: Iv<sub>0</sub> size: 1500m when: ansible\_lvm.vgs.vg0 is defined and ( $\{ansible_lvm.vgs.vg0.size_g | float\}$  < 1.5) - name: create fs filesystem: dev: /dev/vg0/lv0 fstype: xfs when: ansible\_lvm.vgs.vg0 is defined

[Latest EX447 Dumps](https://www.geekcert.com/ex447.html) **[EX447 Exam Questions](https://www.geekcert.com/ex447.html)** [EX447 Braindumps](https://www.geekcert.com/ex447.html)